# **Introduction to the Sherpa S-Lang Module**

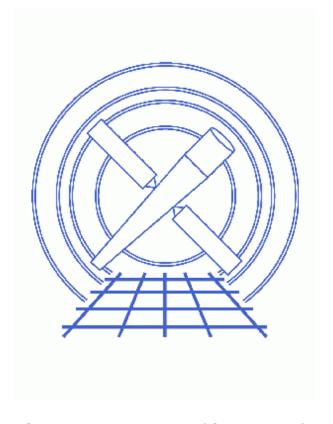

**Sherpa Threads (CIAO 3.4)** 

## **Table of Contents**

- Introduction
- Fitting a PHA Spectrum
  - ♦ Loading Data and Responses
  - ♦ Filtering Data and Subtracting Background
  - ♦ <u>Defining a Source Model</u>
  - ♦ <u>Fitting</u>
  - ♦ Examining Fit Results
  - ♦ Scripting the Procedure
- Fitting and Plotting ASCII Data with Errors
  - ♦ Loading Data and Errors
  - ♦ Plotting the Data
  - ♦ <u>Defining a Source Model and Fitting</u>
  - ♦ Plotting the Fit
  - ♦ Expanding the Possibilities with a Script
- A Note on sherpa eval
- History
- Images
  - ♦ Plot of data retrieved by "get" functions
  - ♦ Plot of data and fit retrieved by "get" functions
  - ♦ Plot created by "polyfit.sl"

2 Table of Contents

## Introduction to the Sherpa S-Lang Module

#### Sherpa Threads

#### **Overview**

Last Update: 1 Dec 2006 – reviewed for CIAO 3.4: no changes

#### Synopsis:

The <u>Sherpa S-Lang module</u> is an extension to <u>Sherpa</u> that allows one to employ its full capabilities from within a <u>S-Lang</u> script or another S-Lang-enabled application (such as <u>ChIPS</u>). This thread provides an introduction to the module via some example applications.

#### Read this thread if:

You want to be able to customize and extend *Sherpa* via S–Lang functions and scripts or use *Sherpa*'s functionality in another S–Lang–enabled application.

#### Related Links:

- The <u>sherpa-module</u> ahelp page
- Sherpa and Scripts
- Accessing fit results using S-Lang
- A Guide to the S-Lang Language

Proceed to the <u>HTML</u> or hardcopy (PDF: <u>A4 | letter</u>) version of the thread.

### Introduction

The <u>Sherpa S-Lang module</u> allows the user to employ <u>Sherpa</u>'s full functionality from within a <u>S-Lang</u> script or another S-Lang-enabled application (such as <u>ChIPS</u>). This permits one to enhance other applications with <u>Sherpa</u>'s features and (more importantly) to extend the capabilties of <u>Sherpa</u> beyond its design without altering <u>Sherpa</u> itself. Hence, the <u>Sherpa S-Lang module lets</u> the user break free of the "black box" model and enhance <u>Sherpa</u> to meet his or her specific needs.

This thread introduces the *Sherpa* S–Lang module by guiding the user through some basic examples of its use. It also provides example scripts that users may download and modify to suit their own needs. For more examples of scripts that use the *Sherpa* module, see the *Sherpa* section of the CIAO scripts page. For an introduction to the S–Lang programming language, see <u>A Guide to the S–Lang Language</u>.

Last modified: 1 Dec 2006

The *Sherpa* S–Lang module is available automatically within a *Sherpa* session and in scripts run by the sherpa executable. To use the module in external applications, one must load it using the <u>import</u> function. For example, within *ChIPS*:

```
chips> <u>import("sherpa")</u>
```

Or, within an slsh script:

```
unix% more myscript
#!/usr/bin/env slsh
import("sherpa");
...
```

For more information on driving Sherpa with S-Lang scripts, see the Sherpa and Scripts thread.

## Fitting a PHA Spectrum

As our first example, we will perform a basic fit to a PHA spectrum. The data and procedure are identical to those used in the <u>Introduction to Fitting PHA Spectra</u> thread. However, we will perform the fit using *only* functions from the *Sherpa* S–Lang module.

### **Loading Data and Responses**

To begin, we load the spectrum file using <u>load dataset</u>:

```
sherpa> <u>load dataset</u>("3c273.pi")
1
```

Notice that "1" was printed to the screen. This is the return value of the function; "1" indicates success, while "0" would indicate failure (e.g. if the file did not exist). In scripts, you should usually check a function's return value, as a failure condition generally means that a script must abort or enter an error—handling mode. Here, we will simply discard return values using the syntax "() = ...". For example, we could have discarded the "1" returned by load\_dataset as follows:

```
sherpa> () = load_dataset("3c273.pi")
```

Note that the type and meaning of return values differ between functions, and some functions return nothing at all. For more information on return values for a particular function, see the function's <u>ahelp file</u>.

Since header keywords in the file 3c273.pi specify associated <u>RMF</u>, ARF, and background files, load\_dataset automatically loads these files and establishes an appropriate instrument model. We can verify this by issuing the <u>SHOW</u> command:

```
sherpa> SHOW

Optimization Method: Levenberg-Marquardt
Statistic: Chi-Squared Gehrels

-----
Input data files:
-----
```

```
Data 1: /data/sherpa/pha_intro/3c273.pi.
Total Size: 46 bins (or pixels)
Dimensions: 1
Total counts (or values): 736
Exposure: 38564.61 sec
Count rate: 0.019 cts/sec
 Backscal: 2.526436e-06
 Background 1: /data/sherpa/pha_intro/3c273_bg.pi.
 Total Size: 1024 bins (or pixels)
  Dimensions: 1
 Total counts (or values): 216
  Exposure: 38564.61 sec
 Count rate: 0.006 cts/sec
 Backscal: 1.872535e-05
 The data are NOT background subtracted.
Defined analysis model stacks:
instrument source 1 = respo2
instrument back 1 = respo2
Defined instrument model components:
rspld[respo2]
  Param Type Value Min Max
                                                               Units
   rmf string: "3c273.rmf" (N_E=1090,N_PHA=1024)
2 arf string: "3c273.arf" (N_E=1090)
```

### Filtering Data and Subtracting Background

Next, we establish an energy filter (selecting energies in the range 0.1-6.0 keV) using the <u>set notice</u> function and subtract the background data using <u>set subtract</u>:

```
sherpa> () = set notice(,0.1,6.0)
sherpa> () = set subtract
```

Note that in the set\_notice call, a comma appears before 0.1. This is necessary because <u>set\_notice</u> actually takes three parameters: dataset number, lower bound, and upper bound. If the first parameter is empty (as above), the dataset number defaults to 1.

### **Defining a Source Model**

To establish a source model, we use the function <u>set source expr</u>:

```
sherpa> () = <u>set source expr("xsphabs</u>[abs]*<u>powlaw1d</u>[p1]")
```

This creates the specified source model using the default parameter values for each model component. Note that set\_source\_expr does *not* prompt for parameter values, regardless of the setting of <a href="mailto:PARAMPROMPT">PARAMPROMPT</a>.

Next, we set the hydrogen column density in the abs model component (with <u>set par</u>) and freeze the

component (with <u>set frozen</u>):

```
sherpa> () = set par("abs.nh","value",0.07)
sherpa> () = set frozen("abs")
```

We can verify that the source model has indeed been established using SHOW:

```
sherpa> SHOW source
(abs * p1)
xsphabs[abs] (XSPEC model name: phabs) (integrate: off)
   Param Type Value Min Max
                                                       Units
    nH frozen 7e-02
                         1e-07
1
                                      10 10**22 atoms/cm**2
powlaw1d[p1] (integrate: on)
                           Min
   Param Type Value
                                     Max
                                                       Units
                             ___
  gamma thawed ref frozen
                   1
                            -10
                                     10
                    1 0.1248
                                  5.9057
    ampl thawed 7.9256e-06 7.9256e-08 7.9256e-04
```

### **Fitting**

We now fit the model using the function <u>run fit</u>:

### **Examining Fit Results**

After performing the fit, run\_fit calls <u>get goodness</u>, which returns a <u>S-Lang structure</u> that contains information about the quality of the fit. We have stored this structure in a S-Lang variable named good (the name is arbitrary) and can display its contents using the <u>Varmm</u> function <u>print</u>:

We can also access individual fields of the good structure using the syntax <structname>.<fieldname>. For example, we can store the statistic value in a S-Lang variable named statval and save it for future use:

```
sherpa> statval = good.stat
sherpa> print(statval)
37.9079
```

Since run\_fit returns goodness—of—fit information automatically, there is no need to issue the <u>GOODNESS</u> command. For more information on using fit results, see the thread "<u>Accessing fit results using S—Lang</u>".

6 Fitting

We can obtain confidence intervals for our model parameters using <u>run\_cov</u>, the S-Lang equivalent of the <u>COVARIANCE</u> command:

```
sherpa> conf = run cov

Computed for sherpa.cov.sigma = 1

Parameter Name Best-Fit Lower Bound Upper Bound

p1.gamma 2.1585 -0.0827851 +0.0827851
p1.ampl 0.000224838 -1.48256e-05 +1.48256e-05
```

<u>run</u> <u>cov</u> returns an array of structures, which we have stored in the variable <u>conf</u>. Each element of the array contains the confidence interval for one parameter, which we can display using <u>print</u>:

```
sherpa> print(conf[0])
name = p1.gamma
val
             = 2.1585
vlo
             = 2.07571
vhi
             = 2.24128
sherpa> print(conf[1])
      = p1.ampl
name
             = 0.000224838
val
vlo
            = 0.000210012
vhi
             = 0.000239663
sigma
```

### **Scripting the Procedure**

Although it is entirely valid to use *Sherpa* module functions from the *Sherpa* command line (as we have done so far in this thread), they provide few advantages over traditional *Sherpa* commands during interactive use. The real benefit of the *Sherpa* S–Lang module is that it allows one to harness the full capabilities of *Sherpa* from within a S–Lang script.

The S-Lang script phafit.sl contains all the commands used above to fit our example spectrum:

```
unix% more phafit.sl
() = load_dataset("3c273.pi");
() = set_notice(,0.1,6.0);
() = set_subtract();
() = set_surce_expr("xsphabs[abs]*powlawld[p1]");
() = set_par("abs.nh","value",0.07);
() = set_frozen("abs");
variable good = run_fit();
variable conf = run_cov();
```

Note that within a S-Lang script, each statement must end with a semi-colon, and variables must be declared (via the variable keyword) before use. (These requirements, which are a standard part of the S-Lang language, are relaxed at the *Sherpa* command line.)

To run this script from the *Sherpa* command line, use the <u>evalfile</u> function. Note that if you are still working in the same *Sherpa* session as above, you will have to start a new session or issue the command "<u>ERASE</u> ALL" before running the script:

```
sherpa> () = evalfile("phafit.sl")
```

For more information on running S-Lang scripts, see the Sherpa and Scripts thread.

### Fitting and Plotting ASCII Data with Errors

As our second example, we will demonstrate more of the *Sherpa* module's <u>set</u> and <u>get</u> functions by reproducing part of the <u>Introduction to Fitting ASCII Data with Errors</u> thread. Then, we will show how the *Sherpa* module can be used to extend the capabilities of *Sherpa* by providing a S–Lang script that displays three different fits to a dataset on a single plot.

### **Loading Data and Errors**

The ASCII data file we want to use contains three columns. The first is the independent variable (x), the second is the dependent variable (y), and the third is error in the dependent variable ( $y_{err}$ ):

None of the *Sherpa* module's <u>load</u> functions can handle a file in this format, so we will have to use <u>set</u> functions to load the data.

First, we read in the file using the <u>Varmm</u> function <u>readfile</u>:

```
sherpa> dat = readfile("data1.dat")
```

readfile returns a S-Lang structure that holds both "metadata" about the file (e.g. file name and format) and arrays containing the actual data columns:

```
sherpa> print(dat)
_filename = data1.dat
                  /data/sherpa/basic/
_path
               =
               = NULL
_filter
filetype
                  NULL
_header
_ncols
               =
nrows
                  11
col1
               = Float_Type[11]
               = Float_Type[11]
col2
col3
               = Float_Type[11]
```

For ASCII files, the column array names correspond to the order in which the columns appear in the file (col1 is the first column, col2 is the second column, etc.). We can examine the contents of a column array using the print function:

```
sherpa> print(dat.col1)
0.5
1.5
2.5
3.5
...
```

It is also possible to select and use individual array elements using the syntax <arrayname>[<index>]. Since S-Lang array indices start at zero, we can print the third element of the coll array as follows:

```
sherpa> print(dat.col1[2])
2.5
```

We now have to load the data arrays into *Sherpa*. To do this, we use three functions: <u>set axes</u> to load the independent-variable column, <u>set data</u> to load the dependent-variable column, and <u>set errors</u> to load the errors:

```
sherpa> () = set axes(dat.col1)
sherpa> () = set data(dat.col2)
sherpa> () = set errors(dat.col3)
```

To confirm that the data have been loaded, we can issue the SHOW command:

```
sherpa> SHOW
...
-------
Input data files:
------
# dataset 1 loaded via S-Lang module
```

#### **Plotting the Data**

We now want to plot the data. The simplest way to do this using a *Sherpa* module function is to call the <u>LPLOT</u> command via <u>sherpa</u> <u>eval</u>:

```
sherpa> () = <u>sherpa eval</u>("<u>LPLOT</u> DATA")
```

However, a more flexible and potentially powerful approach is to use <u>get</u> functions to obtain the data and the <u>curve</u> function to plot it. First, we obtain the dataspace, data, and errors using <u>get axes</u>, <u>get data</u>, and <u>get errors</u>, respectively:

```
sherpa> x = <u>qet axes</u>
sherpa> y = <u>qet data</u>
sherpa> y_err = <u>qet errors</u>
```

get\_data and get\_errors return simple arrays containing the relevant data. However, get\_axes returns a structure:

If we were using binned data (e.g. from a PHA spectrum), the mid field would be NULL, and the lo and hi fields would be arrays containing the lower and upper boundaries, respectively, for each bin. However, since we are using unbinned data, lo and hi are NULL, and mid is an array containing the independent—axis gridpoints. Since this array is all we want, we store it in the variable x, overwriting the structure returned by get\_axes:

```
sherpa> x = x.mid
```

We are now ready to plot the data. To do this, we use three functions from the *ChIPS* S-Lang module:

Plotting the Data 9

chips clear to clear the plot window, curve to plot the curve, and chips redraw to draw the plot:

```
sherpa> chips clear
sherpa> () = curve(x,y,y_err)
sherpa> chips redraw
```

The <u>resulting plot</u> shows the datapoints and error bars. Although it is possible to customize the output of curve using the <u>ChIPS</u> state object, for now we accept the defaults.

### **Defining a Source Model and Fitting**

Next, we define our source model and fit the data. This time, we will create the desired model component first using <u>create model</u> and then make it our source model using <u>set source expr</u>:

```
sherpa> () = create model("polynomld","model1")
sherpa> () = set source expr("model1")
```

Then, we thaw the c1 parameter (first-order coefficient in our polynomial) and fit, discarding the goodness-of-fit information that <u>run fit</u> returns:

```
sherpa> () = set thawed("model1.c1")
sherpa> () = run fit
LVMQT: V2.0
LVMQT: initial statistic value = 2815.14
LVMQT: final statistic value = 151.827 at iteration 5
    model1.c0    1.58227
    model1.c1    0.198455
```

### **Plotting the Fit**

Finally, we wish to plot the resulting fit. First, we retrieve the data to plot using the <u>get mounts</u> function, which returns an array containing the y-values of the predicted data (i.e. an evaluation of the source model at every point on the independent axis):

```
sherpa> y = <u>get mcounts</u>
```

Next, we customize the plot by setting the appropriate fields in the *ChIPS* state object. We choose to connect the data points with a simple, red line and remove the symbols marking individual datapoints:

```
sherpa> chips.curvestyle = _chips->simpleline
sherpa> chips.curvecolor = _chips->red
sherpa> chips.symbolstyle = _chips->none
```

Finally, we plot the curve and redraw the plot window:

```
sherpa> () = <u>curve</u>(x,y)
sherpa> <u>chips redraw</u>
```

As expected, the <u>plot window</u> now displays both the original data and the red best–fit line corresponding to our linear source model.

### **Expanding the Possibilities with a Script**

Although the plotting techniques described in the above sections are effective, *Sherpa* provides much simpler ways to create basic plots. For example, since the <u>sherpa</u> eval function processes strings as if they were entered at the *Sherpa* command line, the easiest way to plot the above fit is to call the <u>LPLOT</u> command:

```
sherpa> () = <u>sherpa eval("LPLOT</u> FIT")
```

However, the methods we have discussed enable us to perform more complicated tasks that are not possible with the standard *Sherpa* command set. Herein lies the real value of the *Sherpa* S–Lang module: It allows the user to extend *Sherpa*'s functionality as needed, without having to alter *Sherpa* itself.

The S-Lang script polyfit.sl provides a simple example of such an extension. Building on the methods used in this section, it performs three fits to the example dataset (using polynomials of order 1, 2, and 3) and plots the data and fits in a single pane, using a different color for each fit. The script uses two functions we have not yet discussed: <a href="mailto:chips\_color\_value">chips\_color\_value</a>, which takes a color name (e.g. "red") and returns the numeric value associated with that color (in this case, 6), and <a href="mailto:chips\_label">chips\_label</a>, which draws a label on the plot window:

```
unix% more polyfit.sl
% Load ASCII data and errors
variable dat = readfile("data1.dat");
() = set_axes(dat.col1);
() = set_data(dat.col2);
() = set_errors(dat.col3);
% Plot data and errors
variable x = get_axes().mid;
variable y = get_data();
variable y_err = get_errors();
chips_clear();
() = curve(x,y,y_err);
% Create source model
() = create_model("polynom1d", "model1");
() = set_source_expr("model1");
% Make future curves simple lines without markers
% for individual data points
chips.curvestyle = _chips->simpleline;
chips.symbolstyle = _chips->none;
% Create array containing names of colors for fit plots
variable colors = [ "red", "green", "yellow" ];
% Store initial polynomial order
variable i = 1;
% Run fits for orders 1, 2, and 3 polynomials, and
% plot each fit in a different color
loop (3) {
    % Thaw coefficient for order i
    () = set_thawed("model1.c" + string(i));
    % Fit to order i polynomial
    () = run_fit();
    % Plot fit results, using color specified by element
```

```
% i-1 of "colors" array
y = get_mcounts();
chips.curvecolor = chips_color_value(colors[i-1]);
() = curve(x,y);

% Add a label for this fit, in the same color as the fit
% curve
() = chips_label(1.0, (3.6 - 0.15*i), "Order " + string(i),
chips.curvecolor, 1.5);

% Use order i+1 polynomial in next iteration
i++;
}

% Draw the plot
chips_redraw();
```

You can run the script as follows (after starting a new session or issuing the command "ERASE ALL"):

```
sherpa> () = evalfile("polyfit.sl")
LVMOT: V2.0
LVMOT: initial statistic value = 2815.14
LVMQT: final statistic value = 151.827 at iteration 5
       model1.c0 1.58227
       model1.c1 0.198455
LVMQT: V2.0
LVMQT: initial statistic value = 151.827
LVMQT: final statistic value = 59.0027 at iteration 4
       model1.c0 1.30826
       model1.c1 0.347303
       model1.c2 -0.0135317
LVMQT: V2.0
LVMQT: initial statistic value = 59.0027
LVMQT: final statistic value = 30.8491 at iteration 5
       model1.c0 1.49843
       model1.c1 0.1447
       model1.c2 0.0322936
       model1.c3 -0.00277729
```

The <u>plot created</u> shows the data, the three fit curves, and three labels whose colors match the corresponding curves. Although this is a relatively simple application of the *Sherpa* module, it would *not* be possible using only standard *Sherpa* commands.

### A Note on sherpa\_eval

The function <u>sherpa eval</u>, which is part of the *Sherpa* S-Lang module, can be very useful in S-Lang scripts. It takes a string as its argument and interprets the string as a *Sherpa* command entered at the *Sherpa* prompt. This allows an application or script that imports the *Sherpa* module to execute *any Sherpa* command, regardless of whether it has a S-Lang equivalent.

However, when a *Sherpa* command *does* have a S-Lang equivalent, it is almost always preferrable to use the S-Lang version, rather than passing the command string to sherpa\_eval. In addition to being more efficient, *Sherpa* S-Lang functions generally provide S-Lang-scope output data (e.g. fit results) that are impossible to obtain when using sherpa\_eval.

Also, note that sherpa\_eval differs from the actual *Sherpa* command line in that one may execute only *Sherpa* commands, not *ChIPS* commands or S-Lang statements. To execute a *ChIPS* command in a S-Lang script, use <a href="mailto:chips\_eval">chips\_eval</a>.

Last modified: 1 Dec 2006

## **History**

14 Jan 2005 reviewed for CIAO 3.2: no changes

21 Dec 2005 reviewed for CIAO 3.3: no changes

01 Dec 2006 reviewed for CIAO 3.4: no changes

URL: <a href="http://cxc.harvard.edu/sherpa/threads/module">http://cxc.harvard.edu/sherpa/threads/module</a> intro/

History 13

Image 1: Plot of data retrieved by "get" functions

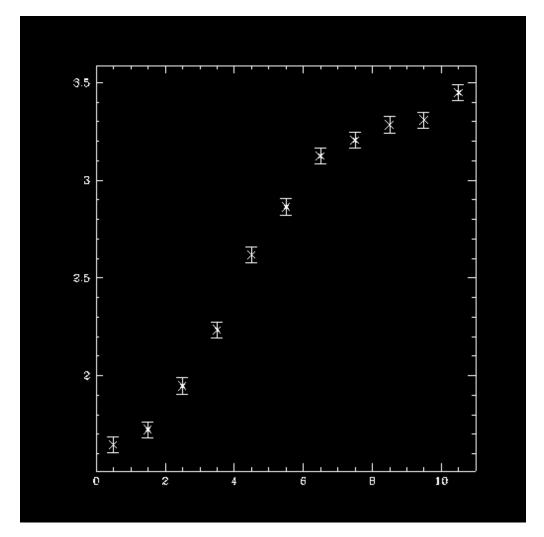

Image 2: Plot of data and fit retrieved by "get" functions

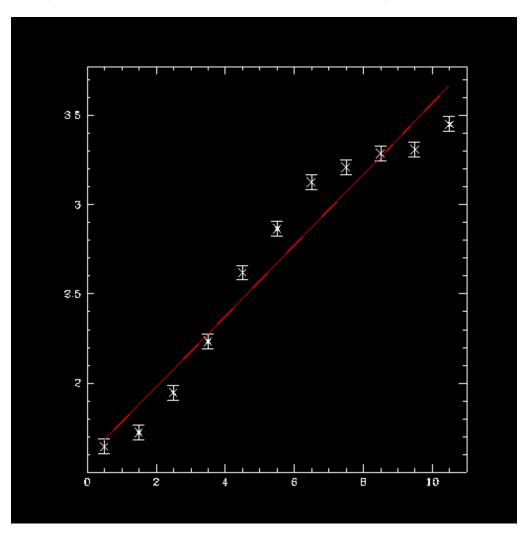

Image 3: Plot created by "polyfit.sl"

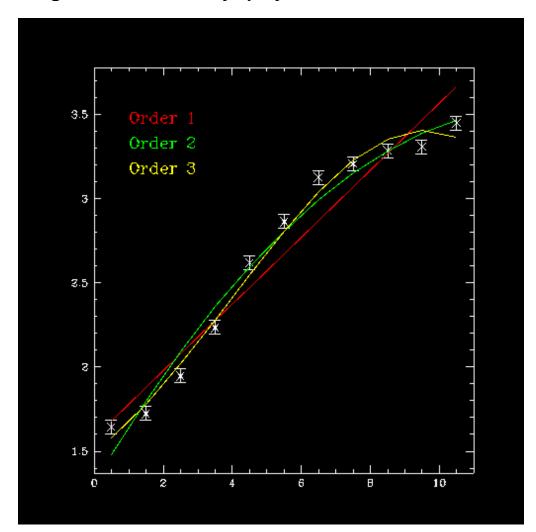